## MAA-CTR-AACP-HOL

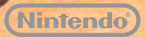

KORTE HANDLEIDING VOOR NINTENDO 3DS-SOFTWARE NEW ART ACADEMY™: LEER NIEUWE SCHILDERTECHNIEKEN EN DEEL JE KUNST!

Artfcademy

## **Materialen en hulpmiddelen**

Creëer het perfecte kunstwerk en gebruik hierbij diverse teken- en schildermaterialen met de stylus. Druk op  $\widehat{\alpha}$  of raak  $\bigcirc$  aan op het touchscreen om de volgende opties weer te geven.

Opmerking: sommige materialen en hulpmiddelen zijn alleen beschikbaar in bepaalde spelstanden of na het behalen van een bepaalde voortgang in de lessen.

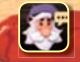

Het Vincentmenu bevat verschillende opties, bijvoorbeeld voor het opslaan van je voortgang of voor het bekijken van eerdere gedeeltes van de les.

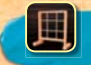

Het raster is een hulpmiddel voor het weergeven van de juiste posities en verhoudingen in je kunstwerk. Raak het pictogram aan om het raster over je eigen werk en het beeld op het bovenste scherm te plaatsen.

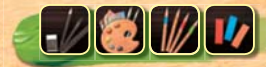

Dit pictogram laat zien welk materiaal je op dat moment hebt geselecteerd. In iedere les werk je met één specifiek materiaal: potlood, verf, kleurpotlood of pastelkrijt.

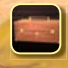

In de kunstkist kun je van teken- of schildermateriaal wisselen.

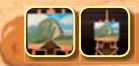

Raak het inzoompictogram aan om je werk van dichtbij te bekijken. Gebruik om over je werk rond te bewegen.

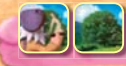

Wissel tussen Vincents kunstwerk en een 3D-weergave van het referentiebeeld.

## **Het palet**

Raak aan om het palet weer te geven. Raak een verftube aan om verf toe te voegen aan het vakje dat gemarkeerd is met een witte cirkel. Zo kun je verschillende kleuren mengen. Als je een foutje maakt, kun je aanraken om maximaal vijf laatste wijzigingen ongedaan te maken. Je kunt ook :: aanraken om alle verf uit het vakje te verwijderen. Raak  $\bullet$  aan om een ander palet te tonen, waar je nog meer kleuren kunt mengen.

- Met de kleurenwijzer kun je je gemengde kleur vergelijken met een kleur in het tafereel. Jouw kleur is dan te zien in de cirkel op het bovenste scherm. Je kunt deze cirkel rondbewegen met ...
- Op het kladblok kun je je materiaal uitproberen voordat je ermee aan de slag gaat.
- 3) Met de verflap kun je natte verf van je kunstwerk verwijderen.
- Om alle beschikbare kleuren te kunnen zien wanneer je meer dan tien verfkleuren in je schilderset hebt, sleep je de stylus horizontaal over de verftubes.

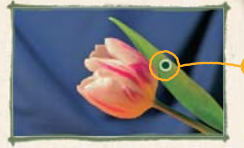

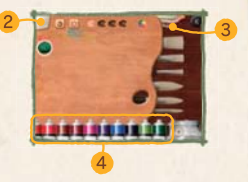

**Je kunt je kunstwerken en eigen lessen delen met vrienden via SpotPass™ of via een lokale verbinding (Local Play).**

Opmerking: je kunt online interactie beperken door middel van de functie voor ouderlijk toezicht. Kijk in de Nintendo 3DS™-handleiding voor meer informatie.

## **Elektronische handleiding**

Kies het pictogram van deze software in het HOME-menu en raak HANDLEIDING aan om de elektronische handleiding te bekijken. Lees deze handleiding zorgvuldig door om zo veel mogelijk plezier aan deze software te beleven.

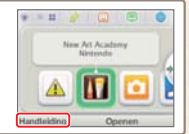

Deze softwaretitel bevat een elektronische handleiding om papier te besparen. Raadpleeg voor ondersteuning de elektronische handleiding, de Nintendo 3DS-handleiding of de Nintendo-website. De elektronische handleiding is beschikbaar in PDF-formaat op de Nintendo-website.

**BELANGRIJK:** lees ook de aparte folder "Belangrijke informatie".

© 2012 Nintendo. Trademarks are property of their respective owners. Nintendo 3DS is a trademark of Nintendo. © 2012 Nintendo.

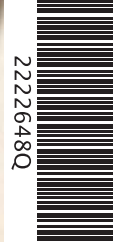